## **Why and When to use the Star Button with ONDAMED Karin van Huelsen, ND**

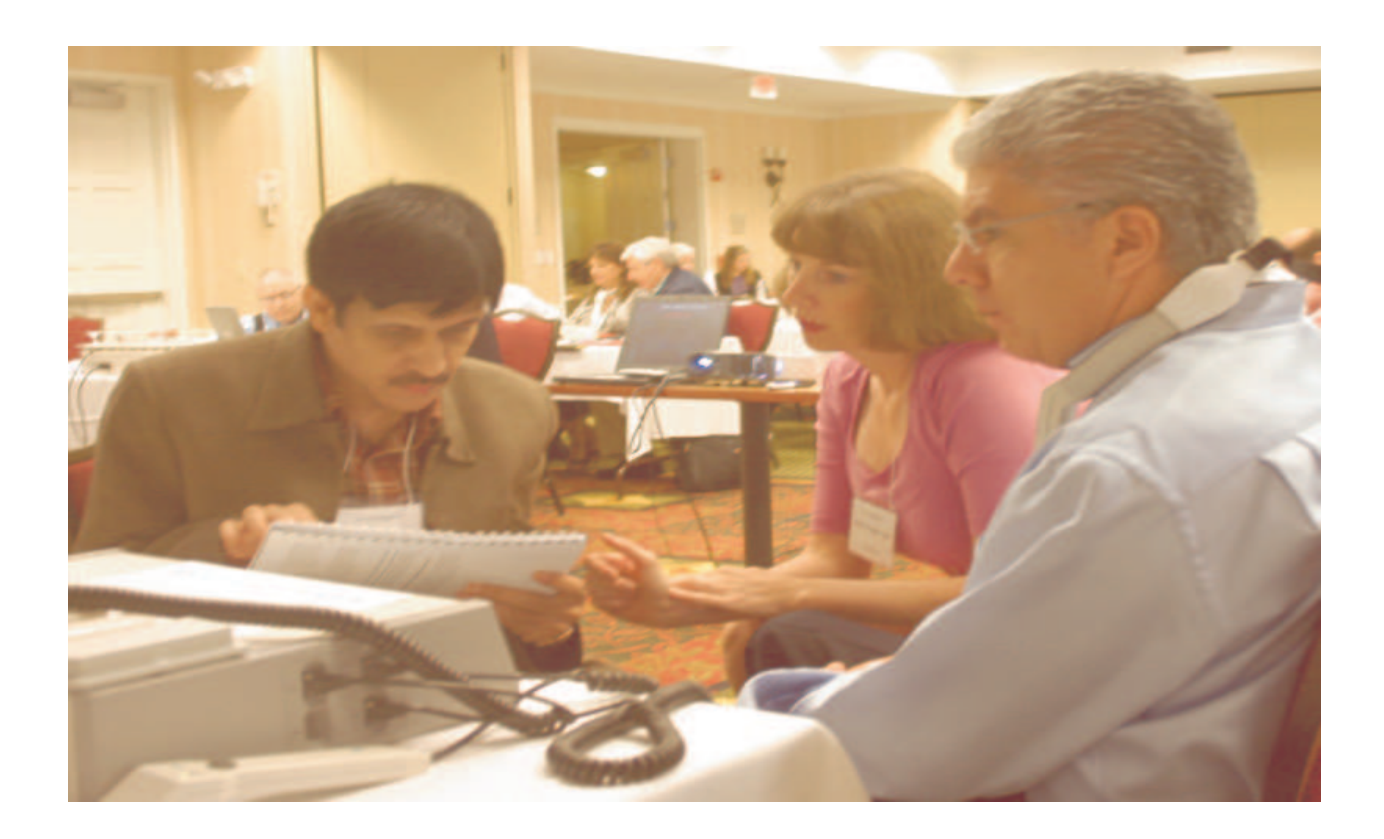

To avoid future confusions, here is the explanation why and when to use the STAR button with ONDAMED.

a. Module 1

Once you find more than one right and left frequency, you will select the one, that is the most intense and confirm by pressing the ENTER button. The selected frequency is blinking in the upper display. To start the treatment with the selected right and left frequency, press STAR and START.

 If you only have one right and one left frequency, you only press the START button. b. Module 2

Once you find more than one program, you will select the one, which is the most intense by pressing the PRG button again. In the upper display, you will see LP plus the program number. In the lower display, you will see the amount of selected programs. Now you will select the most intense program by scrolling through the selected programs or using the PLUS and MINUS button. The most intense pulse reaction indicates the main program and you confirm by pressing ENTER. The system will switch immediately into the selected program and you only have to press START.

c. Module 3

Once you have stored program 10, you will see the two - - in the upper display and 0 in the lower display. To access the microorganisms press RS.

If you find more than one microorganism frequency, you will press RS to access the selected frequencies. You will see the the amount of selected microorganism in the lower display. Now you scroll through the frequencies and you will see the number of the microorganism in the lower display (example 126.2). You will not see a single number like you used to with Module 1 or 2.

The most intense pulse reaction indicates the main microorganism and have to confirm by pressing ENTER. After you have tested the INT and M/S press STAR and START. If you only have one microorganism frequency, you only press START.

## d. Module 4

Once you have entered the programs 83, 96, 115, 142, 151 you will press PRG again. In the upper display, you will see LP plus the program number. In the lower display, you will see the amount of 5. Now you will select the most intense program by scrolling through the selected programs or using the PLUS and MINUS button. The most intense pulse reaction indicates the main program and you confirm by pressing ENTER.

The system will switch immediately into the selected program.

In the lower display, you will see the amount of subcategories.

By scrolling through the subcategories or using PLUS and MINUS, the pulse indicates the main subcategory and you confirm with ENTER.

To start the treatment, press STAR and START.

## A G A I N

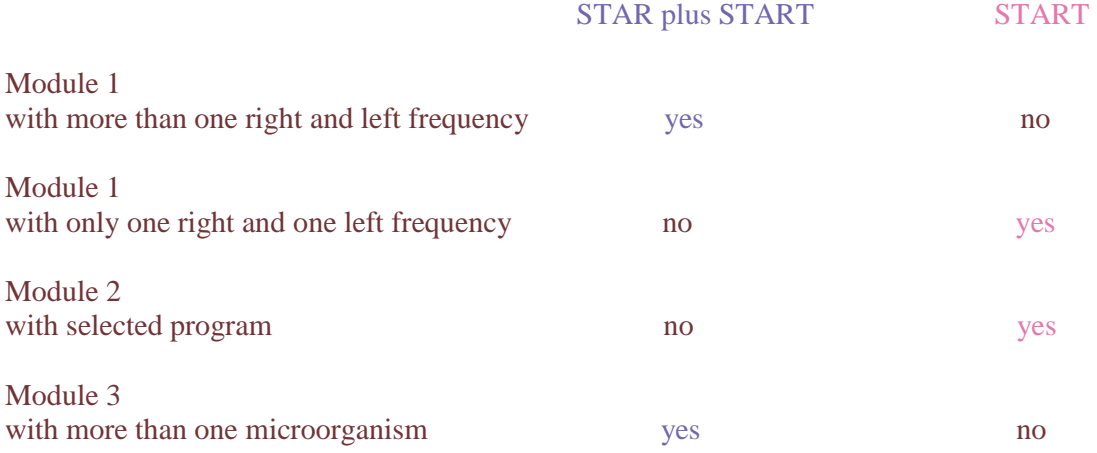

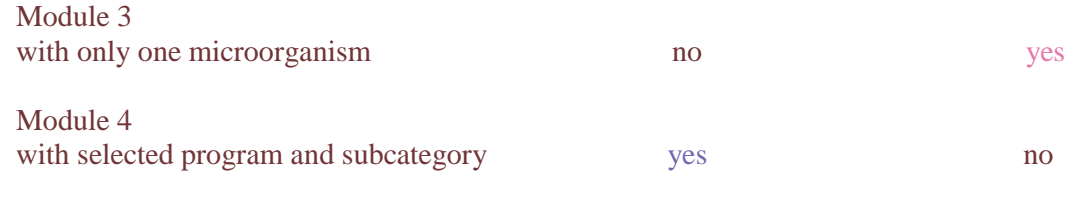

Karin van Huelsen, ND Clinic Wolf-Dieter Kessler, MD Alter Postweg 5 26624 Victorbur Germany www.dr-kessler.com dr.wdg.kessler@t-online.de